# **SONY**

# LCD Monitor

Interface Manual for Programmers

LMD-3251ST

# **Table of Contents**

# **[RS-232C](#page-2-0)**

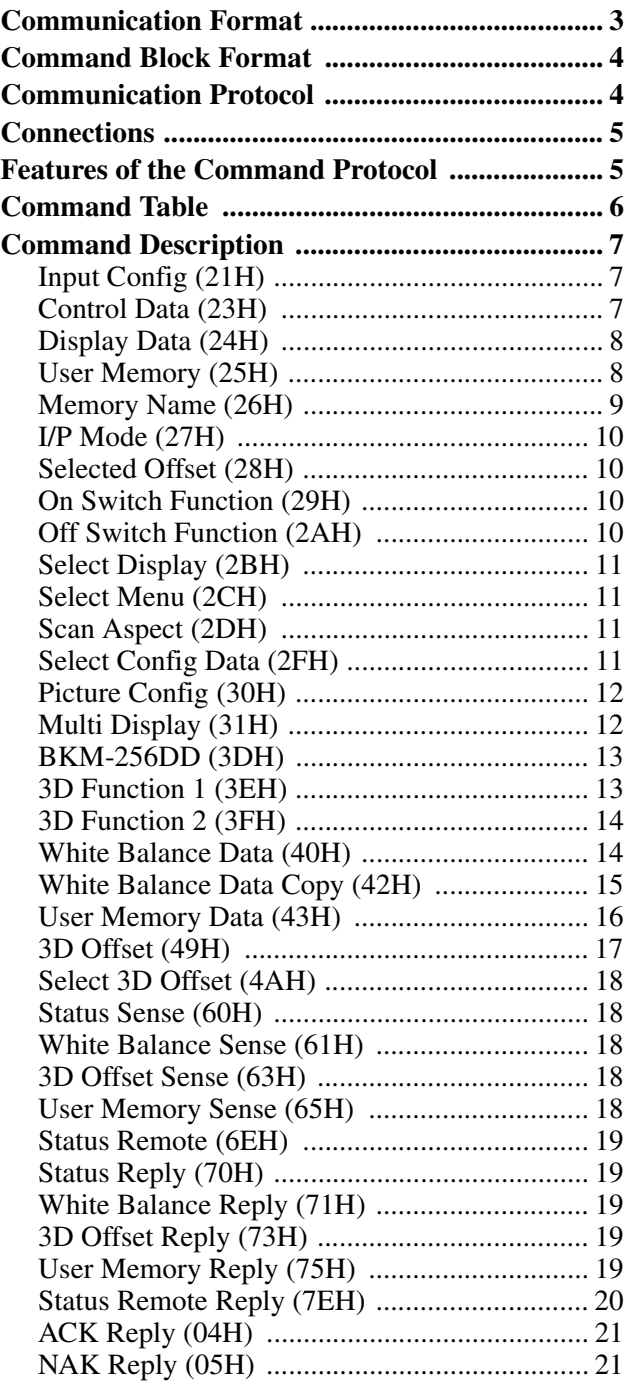

# **[Ethernet](#page-21-0)**

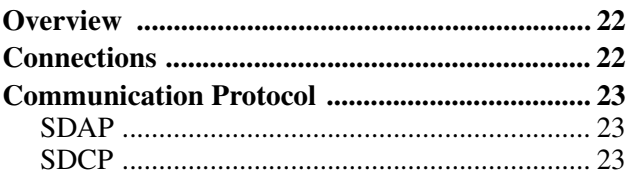

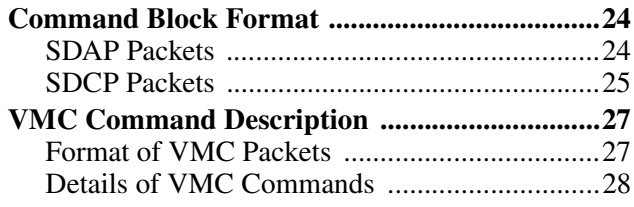

# <span id="page-2-1"></span><span id="page-2-0"></span>**Communication Format**

Asynchronous, bit serial signal

- Based on RS-232C
- Data signaling rate: 38400 bit/sec
- Start bit: 1 bit
- Data bit: 8 bits
- Parity: Even
- Stop bit: 1 bit

1(Mark)

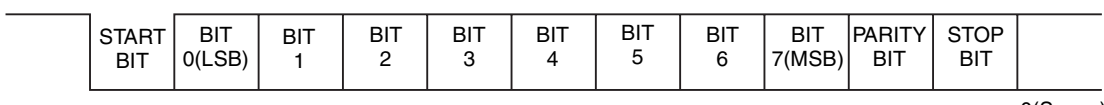

0(Space)

# <span id="page-3-0"></span>**Command Block Format**

Data communication between the remote controller and the monitor is performed in accordance with the following format.

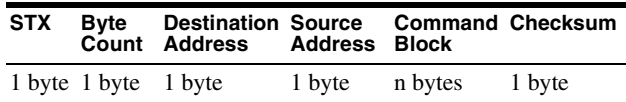

- STX: start of text code value equals 02H.
- Byte Count

This indicates the number of data bytes (maximum 255 bytes) which have been inserted between this byte and the Checksum byte. Values 00H, 01H, 02H are illegal values.

• Destination address:

One byte address value which defines who receives the message. The value 01H should be specified.

• Source address:

One byte address value which defines who transmits the message. The destination to which the reply should be sent is shown with this value. A value from 41H to 7FH should be specified.

• Command Block

This designates a particular command. Refer to ["Command Description" \(on page 7\)](#page-6-0) for the details.

• Checksum

This value is set so that the bottom eight bits of the sum of all bytes from the byte count to the checksum inclusive are zero.

# <span id="page-3-1"></span>**Communication Protocol**

The remote controller should take the initiative in communication between the remote controller and the monitors.

The monitor will carry out one of the following actions when receiving the message.

- When the received message is an undefined message, a communication error occurs or the automatic adjustment of APA or AUTO CHROMA/PHASE is working, a NAK (05H) is issued.
- When the received command is a question, the specific replay and data are issued.
- When the received command is anything else, an ACK is issued.

The next message can be received as soon as a NAK is issued from the monitor to the remote controller.

#### **Notes**

- If there are not enough or too many data bytes of data values then a NAK is issued and no values are specified.
- Bits which are not specified here are undefined bits and their values are always ignored.

# <span id="page-4-0"></span>**Connections**

Pin assignment for the RS-232C connector is as follows.

$$
\begin{pmatrix}\n5 & 1 \\
0 & 0 & 0 & 0 \\
0 & 0 & 0 & 0 \\
\hline\n9 & 6 & & \n\end{pmatrix}
$$

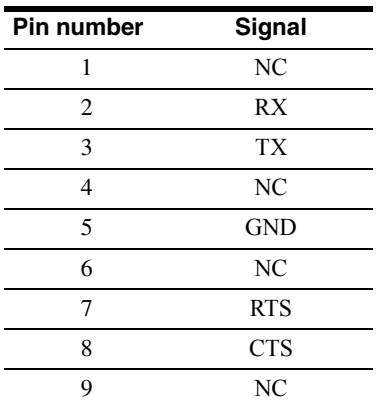

# <span id="page-4-1"></span>**Features of the Command Protocol**

This protocol provides the following features when individual monitors are controlled.

- Switch functions can be changed.
- The ability to remotely make settings and adjustments normally made with the monitor's menu.

# <span id="page-5-0"></span>**Command Table**

Using this protocol, the following commands can be executed by the monitors.

All values in the following table are hexadecimal.

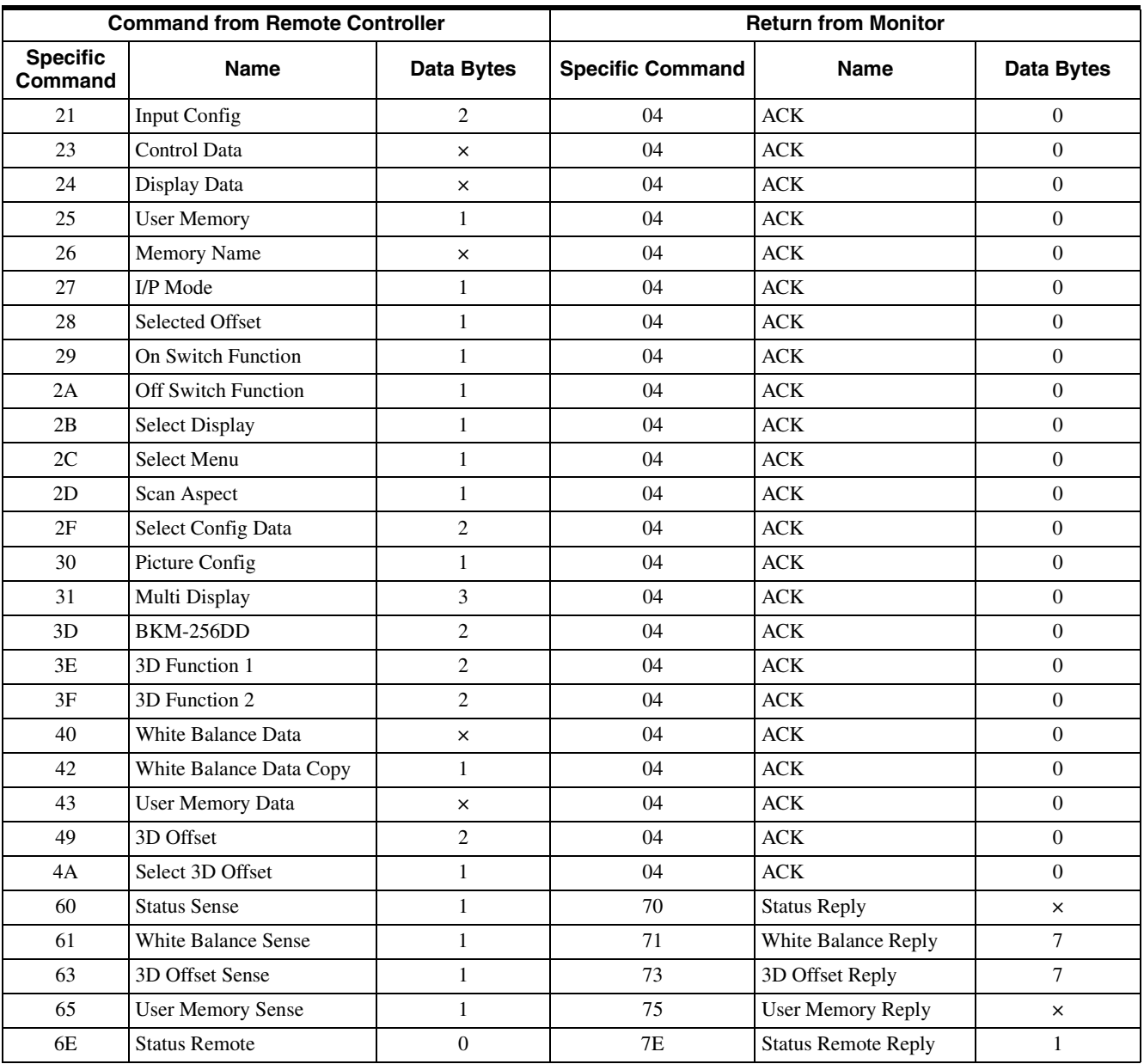

× : varies depending on the number of data items.

# <span id="page-6-0"></span>**Command Description**

# <span id="page-6-1"></span>**Input Config (21H)**

Used to control the current video signal being displayed on the monitor.

The switches effectively being controlled are Input Connector and Preset White Balance. The command has two sections.

- 1. Information being changed
- 2. Values to be applied

#### **1. Information being changed**

The values are specified as follows:

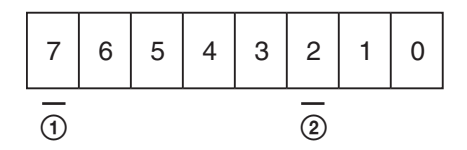

#### 1 **Input connector information** 2 **Preset white balance information**

When 1 is set in the bit position, information for the bit is applied. When 0 is set, information for the bit is ignored. When 1 is set in the  $\odot$  and  $\odot$  bit positions, information on both items is applied.

#### **2. Values to be applied**

The values are specified as follows:

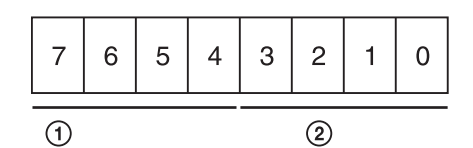

1 **Input connector**

COMPOSITE = 0000  $Y/C = 0010$  $RGB = 0100$  $COMPORT = 0101$  $DVI = 1000$  $HD15 = 1001$ OPTION  $A-1 = 0110$ OPTION  $A-2 = 0111$ OPTION  $B-1 = 1010$ OPTION  $B-2 = 1011$ 

The values which are specified here are applied to the current monitor state if the input setting is set to ON. If the input setting is set to OFF, the values are ignored.

#### 2 **Preset white balance information**

 $D56 = 0001$  $D65 = 0011$  $D93 = 0000$ USER CONFIG  $1 = 0010$ USER CONFIG  $2 = 0100$ USER CONFIG  $3 = 0110$ USER CONFIG  $4 = 0111$ USER CONFIG  $5 = 1000$ 

The values specified here are applied to the current monitor state.

# <span id="page-6-2"></span>**Control Data (23H)**

Defines the keys on the front panel and data in the USER CONTROL menu.

The command has two sections.

- 1. The element of CONTROL data being sent
- 2. CONTROL data value

#### **1. The element of CONTROL data being sent**

The element of CONTROL data being sent is the first byte of data contained within the command block of the message.

Several items of CONTROL data can be specified in one message stream. When the bit of an item is set to 1, the data value is changed, and it is set to 0, the data value is not changed. When the byte value is 0, no data are changed and an ACK is issued.

The values are specified as follows:

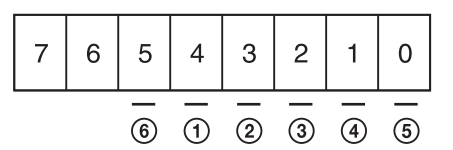

1 **CONTRAST** 2 **APERTURE** 3 **BRIGHTNESS** 4 **PHASE** 5 **CHROMA** 6 **BACKLIGHT**

#### **2. CONTROL data value**

Each value is one byte of data. APERTURE is specified as 0 to 6, BACKLIGHT is specified as 0 to 5 and others are 0 to 100 (8 bit data, MSB is a mark data. If the value is a negative number, it is represented as a complement of 2). The data is defined from the lower bit item to the higher one. For example, if the PHASE and CONTRAST data are defined, the PHASE data is specified in the first byte and the CONTRAST data is specified in the next byte.

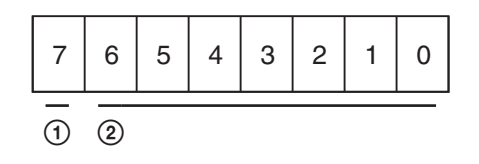

#### 1 **Mark data**

 $+ = 0$  $= 1$ 

#### 2 **Numerical value data**

The values of the CONTROL data which is defined by this command are applied to the current monitor state.

# <span id="page-7-0"></span>**Display Data (24H)**

Defines PITCH, DOT PHASE, SIZE H, SIZE V, SHIFT H and SHIFT V data in the USER CONFIG menu. The command has two sections.

1. The element of USER CONFIG data being sent

2. USER CONFIG data value

#### **1. The element of USER CONFIG data being sent**

The element of USER CONFIG data being sent is the first byte of the command block of the message. Several items of USER CONFIG data can be specified in one message stream. If 1 is indicated in the bit

position, the data is changed and 0 is indicated, no data is changed.

If the byte value is 0, no data are changed and an ACK is issued. If the RESET value is set to 1, all items are specified to the default setting.

The values are specified as follows:

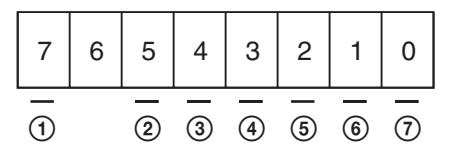

- 1 **RESET**
- 2 **PITCH**
- 3 **DOT PHASE**
- 4 **SIZE H**
- 5 **SIZE V**
- 6 **SHIFT H**
- 7 **SHIFT V**

#### **2. USER CONFIG data value**

Each adjustment value is one byte of data (8 bit data, MSB is a mark data. If the value is a negative number, it is represented as a complement of 2). The data are defined from the subordinate bit element to the superordinate bit element in the data bytes. For

example, if the data to be adjusted are SIZE H and SHIFT H, then the first byte of data bytes is for SHIFT H and the next byte is for SIZE H.

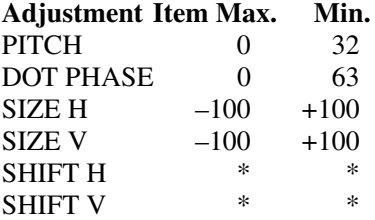

\* The maximum and minimum values vary according to the input signal (resolution). See ["Maximum and minimum values of SHIFT H and](#page-33-0)  [SHIFT V" \(page 34\)](#page-33-0).

The values are specified as follows:

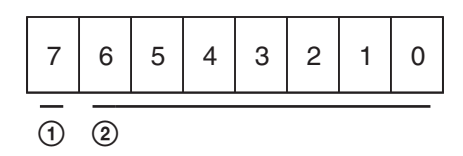

#### 1 **Mark data**

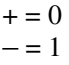

#### 2 **Numerical value data**

This is not the data to increase or decrease the setting. Enter the adjustment value.

The standard value (center value) of the PITCH data is not always 0 (zero). It differs depending on the input signals. The maximum and minimum values mentioned above are variable values to each standard value.

# <span id="page-7-1"></span>**User Memory (25H)**

Controls LOAD/SAVE of each data set in the USER MEMORY menu.

The values are specified as follows:

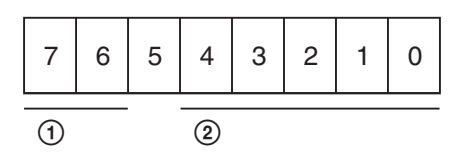

1 **Control data**

 $LOAD = 01$  $SAVE = 10$ 

2 **User memory number**

Specifies the number 01 to 20.

If a number other than the above except 00 is specified, an ACK is issued.

When 00 is specified, the data is applied as follows: If LOAD  $(01)$  is specified in  $\Omega$ , the default setting is applied.

# <span id="page-8-0"></span>**Memory Name (26H)**

Defines the name (ASCII) of each user memory in the USER MEMORY menu. The command has two sections.

- 1. User memory number to change the name
- 2. Memory name setting data

#### **1. User memory number to change the name**

Defines the user memory number to change the name. The values are specified as follows:

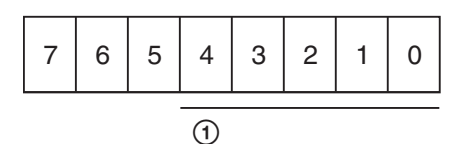

#### 1 **User memory number**

Specifies the number 01 to 20. If a number other than 01 to 20 is specified, a NAK is issued.

#### **2. Memory name setting data**

#### **1. Specifies the length of the name**

Specifies 1 to 18 charactors.

#### **2. Specifies the name data (ASCII code)**

Usable characters are as follows (42 characters):

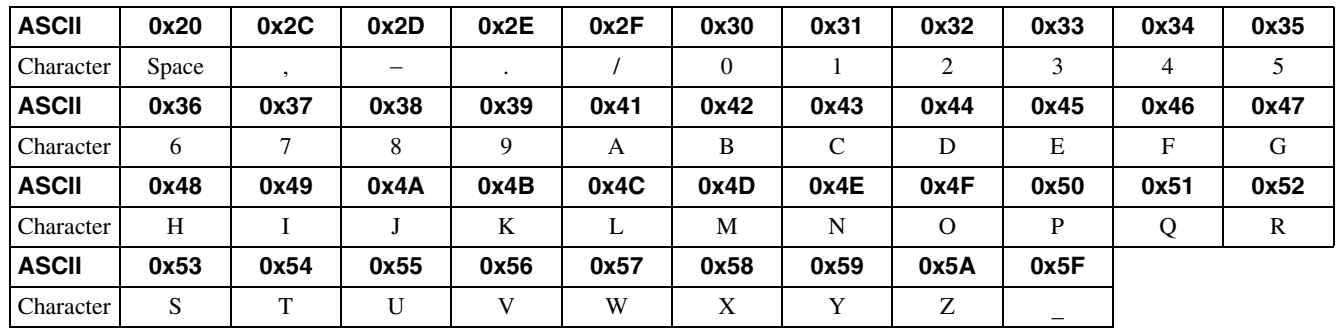

If data other than the data listed above is specified, the message is ignored and a NAK is issued.

# <span id="page-9-0"></span>**I/P Mode (27H)**

Controls the MODE select of I/P MODE. The values are specified as follows:

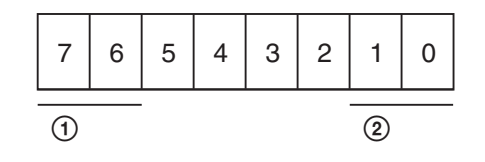

- 1 2 Mode select
- 01 00 INTER-FIELD
- 01 01 FIELD MERGE
- 01 10 LINE DOUBLER

The values are applied to the current monitor state.

# <span id="page-9-1"></span>**Selected Offset (28H)**

Defines the offset to be applied to COMPONENT or NTSC signal which is selected to be displayed on the monitor.

The values are specified as follows:

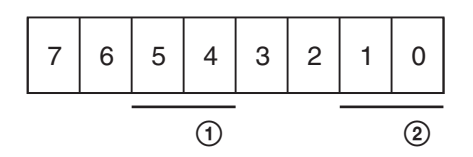

#### 1 **COMPONENT signal offset**

 $SMPTE = 01$  $BETA 0 = 10$ BETA 7.5 = 11

2 **NTSC signal offset**

NTSC  $0 = 01$ 

NTSC 7.5 = 10

The values are applied to the current monitor state.

# <span id="page-9-2"></span>**On Switch Function (29H)**

This command is used to set the offset value of APA, POWER SAVING, KEY INHIBIT, Tally Lamp (green), BLUE ONLY, MONO, MIRROR IMAGE, BACKGROUND and SPLASH LOGO to ON. The values are specified as follows:

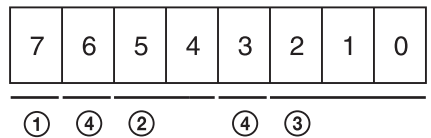

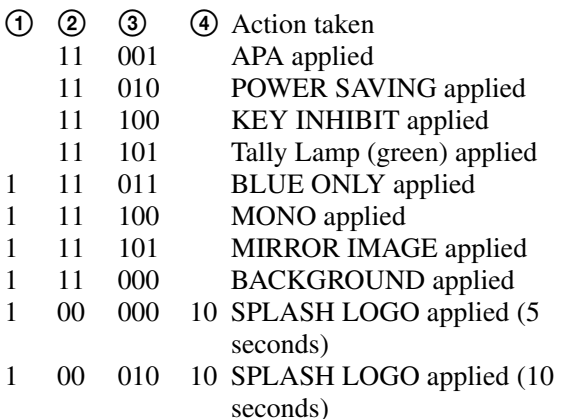

# <span id="page-9-3"></span>**Off Switch Function (2AH)**

This command is used to set the offset value of APA, POWER SAVING, KEY INHIBIT, Tally Lamp (green), BLUE ONLY, MONO, MIRROR IMAGE, BACKGROUND and SPLASH LOGO to OFF. The values are specified as follows:

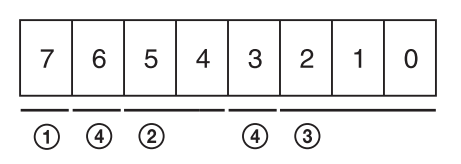

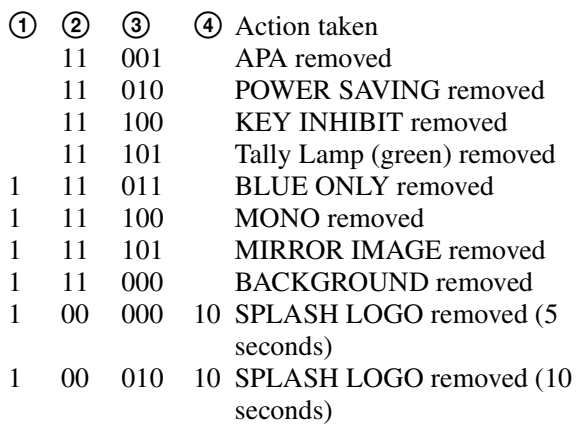

## <span id="page-10-0"></span>**Select Display (2BH)**

Defines the offset values of LANGUAGE and FORMAT DISP in the menu.

The values are specified as follows:

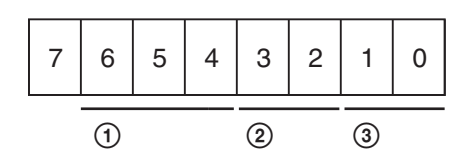

1 **LANGUAGE**

 $ENGIJSH = 001$  $GERMAN = 010$  $FRENCH = 011$  $ITALIAN = 100$  $SPANISH = 101$  $JAPANESE = 110$  $CHINESE = 111$ 

#### 2 **3D FORMAT DISP**

 $AUTO = 01$  $ON = 10$  $OFF = 11$ 

#### 3 **FORMAT DISP**

 $AUTO = 01$  $ON = 10$  $OFF = 11$ 

### <span id="page-10-1"></span>**Select Menu (2CH)**

Defines the offset value of GAMMA, COLOR SPACE and CHROMA in the menu. The values are specified as follows:

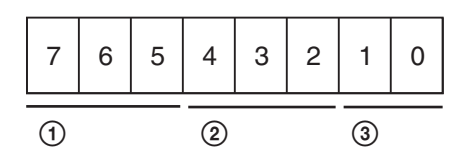

#### 1 **GAMMA offset**

 $GAMMA3 (2.2) = 011$  $GAMMA5 (DICOM) = 101$ 

#### 2 **COLOR SPACE offset**

 $OFF = 001$  $ITU-709 = 111$ 

#### 3 **CHROMA offset**

 $OFF = 01$  $ON = 10$ AUTO ADJUST= 11

The values are applied to the current monitor state. If a correct signal is not input or the adjustment is in failure, an error message is issued for AUTO ADJUST definition.

# <span id="page-10-2"></span>**Scan Aspect (2DH)**

Defines SCAN and ASPECT in the menu. The values are specified as follows:

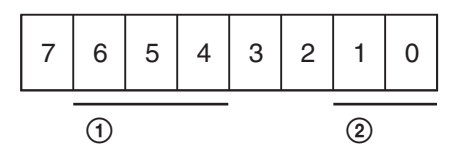

#### 1 **SCAN**

 $NORMAL = 000$  $OVER = 001$  $FULL = 011$  $NATIVE = 101$ 

#### 2 **ASPECT**

 $4:3 = 00$ 

 $16:9 = 01$ 

The values are applied to the current monitor state.

# <span id="page-10-3"></span>**Select Config Data (2FH)**

Defines SYNC and COMPUTER DETECT in the menu. Define one byte each.

The values are specified as follows:

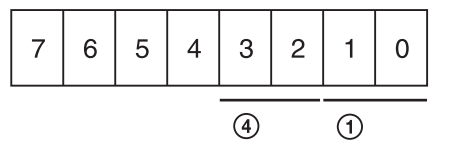

#### 1 **SYNC**

The sync signal is the internal one  $= 01$ The sync signal is the external one  $= 10$ 

#### 4 **AUTO SYNC DETECT**

The sync signal is detected manually  $= 01$ 

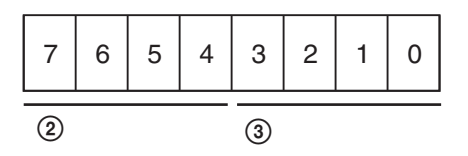

#### 2 **COMPUTER DETECT (DVI)**

 $PRESET1 = 0001$  $PRESET2 = 0010$  $PRESET3 = 0011$  $PRESET4 = 0100$  $PRESET5 = 0101$  $PRESET6 = 0110$  $PRESET7 = 0111$ PRESET8 = 1000

#### 3 **COMPUTER DETECT (HD15)**

PRESET1 = 0001  $PRESET2 = 0010$ PRESET3 = 0011  $PRESET4 = 0100$  $PRESET5 = 0101$  $PRESET6 = 0110$ 

The values are applied to the current monitor state. SYNC data is applied when the COMPONENT or RGB signal is input.

COMPUTER DETECT data is applied when the DVI or HD15 signal is input.

If the correct value is specified, an ACK is issued. The values of SYNC data or COMPUTER DETECT data can only be set one at a time.

Before setting the values of SYNC data, set the byte values of the COMPUTER DETECT data to 00. Before setting the values of COMPUTER DETECT data, set the byte values of the SYNC data to 00.

# <span id="page-11-0"></span>**Picture Config (30H)**

This command is used to set the SD PIXEL MAPPING. The values are specified as follows:

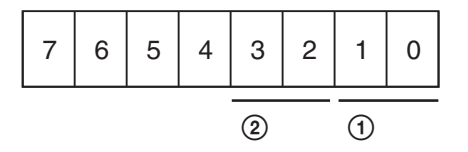

#### 1 **COMPOSITE&Y/C**

 $712\times483/702\times576=01$  $720\times487/720\times576=10$ 

#### 2 **RGB/COMPONENT**

 $712\times483/702\times576=01$  $720\times487/720\times576=10$ 

# <span id="page-11-1"></span>**Multi Display (31H)**

This command is used to set the multi display. Send the following commands to execute this function:

- 1. Set the input signal of the sub display
- 2. Set the multi display (PIP/POP/SIDE BY SIDE)
- 3. Set the multi display to ON/OFF
- 4-1. Set the size of the sub display (when PIP is selected)
- 4-2. Set the position of the frame (when POP is selected)
- 5. Set the position of the sub display

The setting of the multi display consists of three bytes. The first data byte refers to the input signal setting of the sub display and the setting of the multi display. The second data byte refers to the setting of the display position.

The third data byte is set to "0x00". The values are specified as follows.

### **Input Signal and Multi Display**

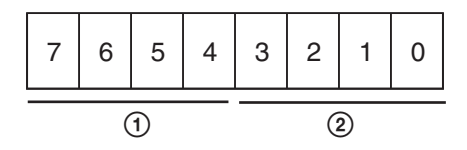

1 **Input signal** 

COMPOSITE = 0000  $Y/C = 0010$  $RGB = 0100$ COMPONENT = 0101  $DVI = 1000$  $HD15 = 1001$  $OPTION A-1 = 0110$ OPTION  $A-2 = 0111$  $OPTION B-1 = 1010$ OPTION  $B-2 = 1011$ WAVE FORM  $= 1100$  $OFF = 1110$ 

#### 2 **Multi Display**

 $PIP = 0010$  $POP = 0100$  $SIDE BY SIDE = 0011$ MULTI DISPLAY ENABLE OFF = 0111 MULTI DISPLAY ENABLE ON = 1111

#### **Position**

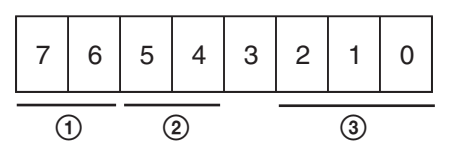

1 **Sub picture size1)**  $1 = 01$  $2 = 10$ 

2 **Frame2)**

FRAME RIGHT = 01 FRAME LEFT =10

#### 3 **Display**

POSITION  $1 = 001$ POSITION  $2 = 010$ POSITION  $3 = 011$ POSITION  $4 = 100^{1}$ 

1) This setting is available when PIP is selected.

2) This setting is available when POP is selected.

#### **1. Set the input signal of the sub display**

1. Use the upper 4 bits of the first data byte to set the "Input signal".

2. Set the lower 4 bits of the first data byte to "0x0". 3. Set the second data byte and the third data byte to "0x00".

#### **2. Set the multi display (PIP/POP/SIDE BY SIDE)**

1. Set the upper 4 bits of the first data byte to "0xf". 2. Use the lower 4 bits of the first data byte to set the "Multi Display".

3. Set the second data byte and the third data byte to "0x00".

#### **3. Set the multi display to ON/OFF**

1. Set the upper 4 bits of the first data byte to "0xf". 2. Use the lower 4 bits of the first data byte to set the

multi display to ON/OFF. 3. Set the second data byte and the third data byte to "0x00".

#### **4-1. Set the size of the sub display (when PIP is selected)**

1. Set the first data byte to "0xf0".

2. Use bit 7 and 6 of the second data byte to set the size of the sub display.

3. Set bit 5, 4, 2, 1 and 0 of the second data byte to "0x0".

4. Set the third data byte to "0x00".

#### **4-2. Set the position of the frame (when POP is selected)**

- 1. Set the first data byte to "0xf0".
- 2. Set bit 7 and 6 of the second data byte to "0x0".

3. Use bit 5 and 4 of the second data byte to set the frame position.

- 4. Set bit 2, 1 and 0 of the second data byte to "0x0".
- 5. Set the third data byte to "0x00".

#### **5. Set the position of the sub display**

1. Set the first data byte to "0xf0".

2. Set bit 7, 6, 5 and 4 of the second data byte to " $0x0"$ .

3. Use bit 2, 1 and 0 to set the picture position of the sub display.

4. Set the third data byte to "0x00".

# <span id="page-12-0"></span>**BKM-256DD (3DH)**

This command is used to control ON/OFF of external output and EDID UPDATE function of BKM-256DD. The values are specified as follows.

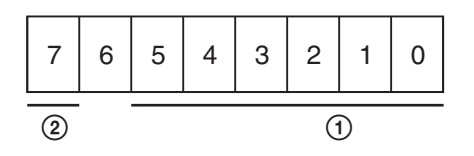

1 **External 5 V power output** EXT 5V DVI-IN  $ON = 000001$ EXT 5V DVI-IN OFF  $= 000010$ EXT 5V DVI-OUT  $ON = 000100$ EXT 5V DVI-OUT OFF  $= 001000$ 

#### 2 **EDID UPDATE**

EDID UPDATE START = 1

# <span id="page-12-1"></span>**3D Function 1 (3EH)**

This command is used to adjust the 3D settings for BKM-250TG and 3D settings when DVI signal is input. The values are specified as follows:

#### **2D/3D settings**

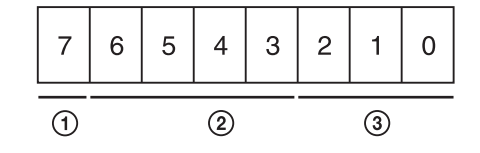

#### 1 **2D/3D SELECT**

 $2D = 1$ 

 $3D = 0$ 

#### 2 **SIGNAL FORMAT**

 $3G-B = 0010$  $DUAL = 0100$  $SEQUENTIAL =  $0110$$  $SIDE BY SIDE = 1000$ LINE BY LINE  $= 1010$  $AUTO 1 = 1110$ AUTO 2 = 1111

#### 3 **DISPLAY**

 $INTER = 001$  $PROG = 010$  $PSF = 011$ 

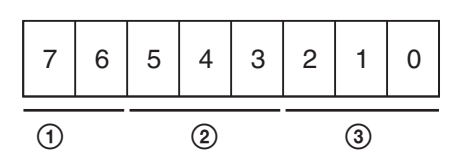

1 **HOROPTER CHECK**  $OFF = 10$  $ON = 01$ 

2 **LEFT**  $NORMAL = 001$ 

 $BLACK = 010$  $MONO = 011$  $RED = 100$  $BLJIE = 101$ 

3 **RIGHT**

 $NORMAL = 001$  $BLACK = 010$  $MONO = 011$  $RED = 100$  $BLUE = 101$ 

# <span id="page-13-0"></span>**3D Function 2 (3FH)**

This command is used to adjust the 3D display settings for BKM-250TG and 3D display settings when DVI signal is input.

The command has two sections.

- 1. The element of CONTROL data being sent
- 2. CONTROL data value

#### **1. The element of CONTROL data being sent**

This command is used to display the following functions on the screen; checkerboard, L/R switch and disparity simulation. This is also used to make the channel settings of disparity simulation.

The values are specified as follows:

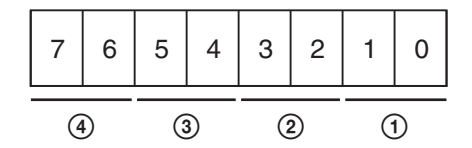

1 **CHECKERBOARD**

 $ON = 01$  $OFF = 10$ 

2 **L/R SWITCH**

 $ON = 01$  $OFF = 10$ 

3 **DISPARITY SIM.**  $LR = 01$ 

 $L = 10$  $R = 11$ 

#### 4 **DISPARTY**

 $OFF = 10$ 

 $ON = 11$ 

The values set in the CONTROL are applied.

#### **2. CONTROL data value**

Values for disparity simulation is specified as  $-50$  to  $+50$ , and each value is one byte of data. (8 bit data, MSB is a mark data. If the value is a negative number, it is represented as a complement of 2). The data is defined from the lower bit item to the higher one.

The values are specified as follows:

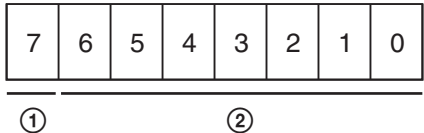

1 **Mark data**

 $+ = 0$  $= 1$ 

2 **Numerical value data**

# <span id="page-13-1"></span>**White Balance Data (40H)**

This command is used to save the values for USER of the white balance data into the NVM of the monitor from the remote controller.

Color temperature values are applied when the values are set to "USER".

The preset white balance data are not changed by this command.

The command has two sections:

- 1. The elements of white balance data being sent (first data byte and 14th data byte<sup>1)</sup>
- 2. The white balance values to be saved (second data byte to 13th data byte)

Data bytes depend on the data items specified in the first data byte and 14th data byte<sup>1)</sup>.

#### **1. The elements of white balance data being sent**

The element of white balance data being sent is judged by the first data byte and 14th data byte<sup>1)</sup> of the command block of the message.

Several elements of white balance data can be specified in one message stream. When the bit of an item is set to 1, the data value is changed, and it is set to 0, the data value is not changed.

The values are specified as follows:

#### **First data byte:**

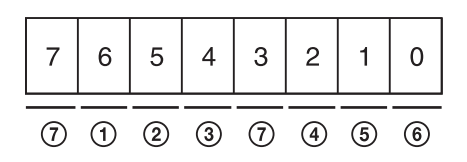

**14th data byte1):**

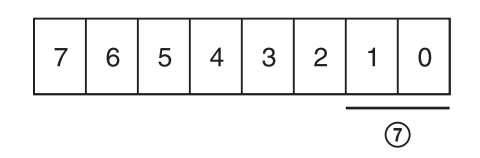

- 1 **B Bias**
- 2 **G Bias**
- 3 **R Bias**
- 4 **B Gain**
- 5 **G Gain**
- 6 **R Gain**
- 7 **USER**

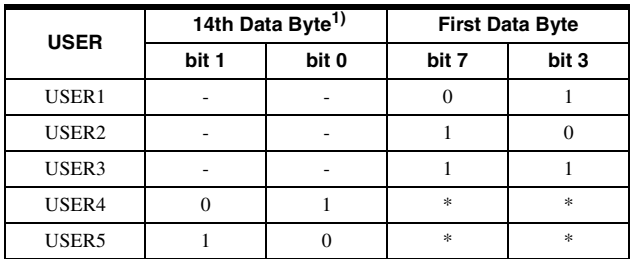

\*: indefinite

1) Necessary when setting "USER4" and "USER5". Adjustment values from the second to the 14th data byte are necessary. However, only data items set to "1" in the first data byte will be changed.

#### **2. The white balance values to be saved**

The elements of white balance data mentioned above contained in the bit are accepted in the order from the lower to upper bit elements. For example, when the bits specified as B Bias and R Gain are set to 1, R Gain data value is changed first, then B Bias value. The adjustment values, which consist of two bytes, are sent in the order from lower to upper byte elements.

Gain data consist of 12 bits and the setting values are in the range between 0 and 4095.

The values are specified as follows:

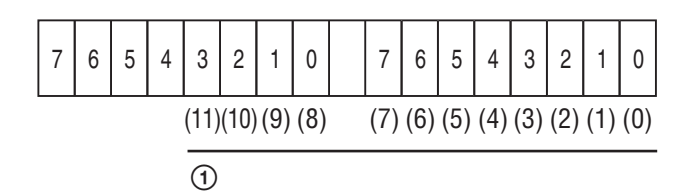

#### 1 **Numerical value data**

This is not the data to increase or decrease the current setting value.

Enter the adjustment value.

Bias data consist of 11-bit. MSB is a Mark data and is represented as a complement of 2. The setting values are in the range between –1024 and 1023. The values are specified as follows:

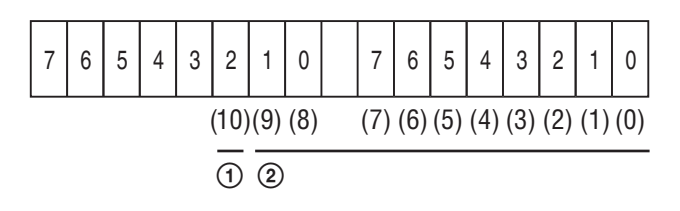

#### 1 **Mark data**

- $+ = 0$
- $= 1$

#### 2 **Numerical value data**

This is not the data to increase or decrease the current setting value.

Enter the adjustment value.

If the subcommand is not defined, NAK and an undefined message error are issued. If the subcommand is properly defined, ACK is issued.

# <span id="page-14-0"></span>**White Balance Data Copy (42H)**

This command is used to copy the values for USER of the preset white balance data from the color temperature data and save them into the NVM of the monitor. The values are applied to the current monitor state. The color temperature values of the source data are specified at the first byte.

The values are specified as follows:

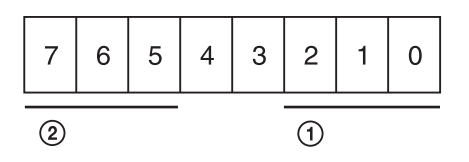

Bits which are not specified here are undefined bits.

1 **Preset white balance**

 $D56 = 001$  $D65 = 011$  $D93 = 000$ 

#### 2 **USER CONFIG**

USER CONFIG  $1 = 010$ USER CONFIG  $2 = 100$ USER CONFIG  $3 = 110$ USER CONFIG 4 = 001

# <span id="page-15-0"></span>**User Memory Data (43H)**

The memory data 01 to 20 are stored in the NVM of the monitor by using the remote controller.

The user memory data cannot be loaded by this command.

This command consists of the following data. A number of the byte differs according to the setting of the user memory name.

**First data byte:** Specifies the user memory number in one data byte.

The values are specified as follows:

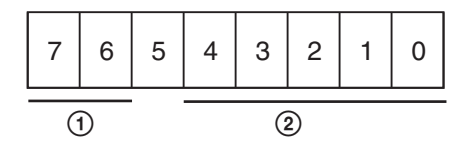

1 **User memory control**

 $SAVE = 10$ 

#### 2 **User memory number**

Specifies the numbers 01 to 20.

**Second data byte:** Specifies the CONTRAST in one data byte.

The byte order is the same as that specified in "2. CONTROL data value" of "Control Data (23H)" [on](#page-6-2)  [page 7](#page-6-2).

**Third data byte:** Specifies the APERTURE (except 15k) in one data byte.

The byte order is the same as that specified in "2. CONTROL data value" of "Control Data (23H)" [on](#page-6-2)  [page 7](#page-6-2).

**4th data byte:** Specifies the APERTURE (15k) in one data byte.

The byte order is the same as that specified in "2. CONTROL data value" of "Control Data (23H)" [on](#page-6-2)  [page 7](#page-6-2).

**5th data byte:** Specifies the BRIGHTNESS in one data byte.

The byte order is the same as that specified in "2. CONTROL data value" of "Control Data (23H)" [on](#page-6-2)  [page 7](#page-6-2).

**6th data byte:** Specifies the PHASE in one data byte. The byte order is the same as that specified in "2. CONTROL data value" of "Control Data (23H)" [on](#page-6-2)  [page 7](#page-6-2).

**7th data byte:** Specifies the CHROMA in one data byte.

The byte order is the same as that specified in "2. CONTROL data value" of "Control Data (23H)" [on](#page-6-2)  [page 7.](#page-6-2)

**8th data byte:** Specifies the ASPECT in one data byte. Specifies for each input signal. If bit 1 is specified, the aspect is set to 16:9 and bit 0 is specified, the aspect is set to 4:3.

The values are specified as follows:

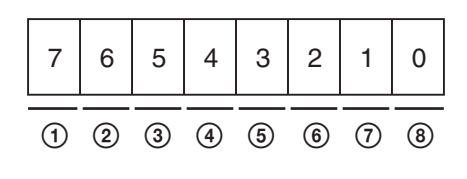

 **OPTION B-2 OPTION B-1 OPTION A-2 OPTION A-1 COMPONENT** 6 **RGB** 7 **Y/C COMPOSITE**

**9th/10th data bytes:** Specifies the white balance (R Gain) in two data bytes.

The byte order is the same as that specified in "2. The white balance values to be saved" of "White Balance Data (40H)" [on page 14.](#page-13-1)

**11th/12th data bytes:** Specifies the white balance (G Gain) in two data bytes.

The byte order is the same as that specified in "2. The white balance values to be saved" of "White Balance" Data (40H)" [on page 14.](#page-13-1)

**13th/14th data bytes:** Specifies the white balance (B Gain) in two data bytes.

The byte order is the same as that specified in "2. The white balance values to be saved" of "White Balance Data (40H)" [on page 14.](#page-13-1)

**15th/16th data bytes:** Specifies the white balance (R Bias) in two data bytes.

The byte order is the same as that specified in "2. The white balance values to be saved" of "White Balance Data (40H)" [on page 14.](#page-13-1)

**17th/18th data bytes:** Specifies the white balance (G Bias) in two data bytes.

For details on the specified values, see "2. The white balance values to be saved" of "White Balance Data (40H)" [on page 14](#page-13-1).

**19th/20th data bytes:** Specifies the white balance (B Bias) in two data bytes.

The byte order is the same as that specified in "2. The white balance values to be saved" of "White Balance Data (40H)" [on page 14.](#page-13-1)

**21st data byte:** Specifies the color temp in one data byte.

The values are specified as follows:

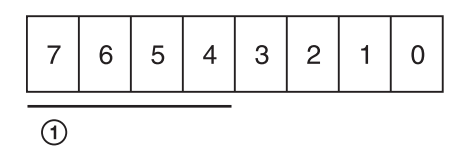

The data (four bits) specified in  $\Phi$  is the same as those specified in "2-2 Preset white balance information" of "Input Config (21H)" [on page 7.](#page-6-1)

**22nd data byte:** Specifies the COMPUTER DETECT and the PRESET in one data byte. The values are specified as follows:

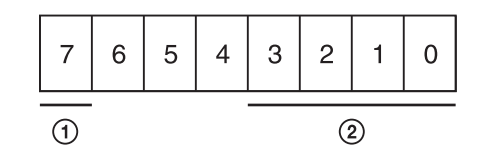

#### 1 **COMPUTER DETECT**

 $HD15 = 0$  $DVI = 1$ 

#### 2 **PRESET**

 $PRESET1 = 0001$  $PRESET2 = 0010$  $PRESET3 = 0011$  $PRESET4 = 0100$  $PRESSET5 = 0101$  $PRESET6 = 0110$  $PRESET7 = 0111$ PRESET8 = 1000

**23rd data byte:** Specifies the gamma and scan mode in one data byte.

The values are specified as follows:

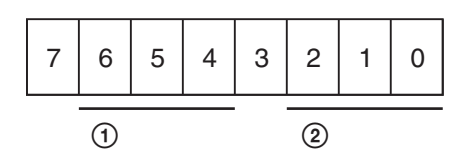

The bits other than those explained here are undefined bits.

1 **Gamma offset**

 $GAMMA3 (2.2) = 011$  $GAMMA5 (DICOM) = 101$ 

2 **Scan mode offset**

 $NORMAL = 000$  $OVER = 001$ FULL SCREEN = 011  $NATIVE = 101$ 

If the value other than the above values is specified, a NAK is issued.

**24th data byte:** Specifies the I/P Mode in one data byte. The byte order is the same as that specified in "I/P Mode  $(27H)$ " [on page 10](#page-9-0).

**25th data byte:** Specifies the source data from which the values for USER of the white balance data is copied. The byte order is the same as that specified in "White Balance Data Copy (42H)" [on page 15](#page-14-0).

**26th data byte:** Specifies the user memory name length in one data byte.

The byte order is the same as that specified in "2-1 Specifies the length of the name" of "Memory Name  $(26H)$ " [on page 9.](#page-8-0)

**27th data byte:** Specifies the user memory name (maximum 44 data bytes).

The byte order is the same as that specified in "2-2 Specifies the name data" of "Memory Name (26H)" [on](#page-8-0)  [page 9](#page-8-0).

# <span id="page-16-0"></span>**3D Offset (49H)**

This command is used to save the 3D offset data into the NVM of the monitor from the remote controller. The command has two sections:

1. The elements of 3D offset data being sent

2. The 3D offset values to be saved

#### **1. The elements of 3D offset data being sent**

The element of 3D offset data being sent is judged by the first byte of the command block of the message. One element of 3D offset data can be specified in one message stream.

The values are specified as follows:

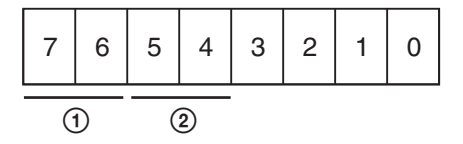

1 **R/G/B select**

 $R = 10$  $G = 01$ 

 $B = 11$ 

#### 2 **GAIN/BIAS select**

 $GAIN = 10$  $BIAS = 01$ 

#### **2. The 3D offset values to be saved**

This command is used to set the element of 3D offset data specified. The data consists of 8-bit. MSB is a Mark data and is represented as a complement of 2. The setting values are in the range between –100 and +100. The values are specified as follows:

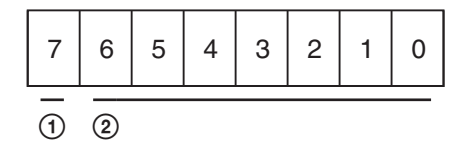

1 **Mark data**

 $+ = 0$  $- = 1$ 

2 **Numerical value data**

# <span id="page-17-0"></span>**Select 3D Offset (4AH)**

This command is used to set the 3D offset mode. The values are specified as follows.

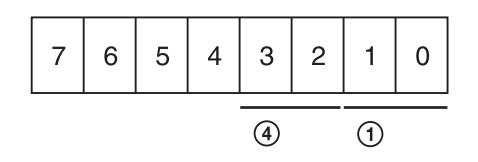

#### 1 **3D offset**

 $AUTO = 01$  $ON = 10$  $OFF = 11$ 

# <span id="page-17-1"></span>**Status Sense (60H)**

This command is used to sense the status of the monitor's current operation. The remote controller can specify which items of data should be replied. Specify them in one data byte.

The values are specified as follows:

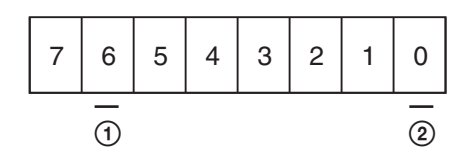

The bit to request the reply must be set to 1.

#### 1 **Selected offset**

#### 2 **Current Input Configuration**

If there is no reply, a NAK is issued. The monitor will send Status Reply (70H) to the remote controller.

# <span id="page-17-2"></span>**White Balance Sense (61H)**

This command is used to obtain the values for USER of the white balance data stored in the NVM of the monitor. The preset white balance data are not changed by this command.

The values are specified as follows:

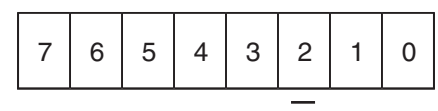

Bits required for the white balance data

The bit to request the white balance data must be set to 1. If there is no reply, a NAK is issued.

The monitor will send White Balance Reply (71H) to the remote controller.

# <span id="page-17-3"></span>**3D Offset Sense (63H)**

This command is used to obtain the 3D offset data stored in the NVM of the monitor.

The values are specified as follows:

|  | $\vert 5 \vert$<br>6. |  |  | 312 |  |  |
|--|-----------------------|--|--|-----|--|--|
|--|-----------------------|--|--|-----|--|--|

Bits required for the 3D offset data

The bit to request the 3D offset data must be set to 1. If there is no reply, a NAK is issued.

The monitor will send 3D Offset Reply (73H) to the remote controller.

### <span id="page-17-4"></span>**User Memory Sense (65H)**

This command is used to obtain the values for user memory data stored in the NVM of the monitor. The user memory data is not loaded by this command. The values are specified as follows:

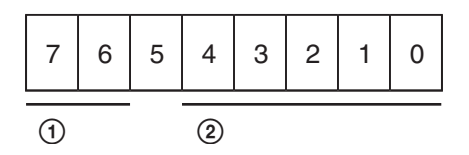

#### 1 **User memory control**

Data send for user memory  $= 11$ 

#### 2 **User memory number**

Specifies the numbers 01 to 20.

If there is no reply, a NAK is issued.

The monitor will send User Memory Reply (75H) to the remote controller.

# <span id="page-18-0"></span>**Status Remote (6EH)**

This command is used to obtain the current remote control status for the monitor.

The monitor will reply with the Status Remote Reply (7EH).

# <span id="page-18-1"></span>**Status Reply (70H)**

This command is used to send back the required status data to the remote controller.

The [0x70] command data is specified as the first data byte of the command block.

The reply consists of two sections.

1 Element of reply data

2 Reply data

#### **1. Element of reply data**

The values are specified as follows:

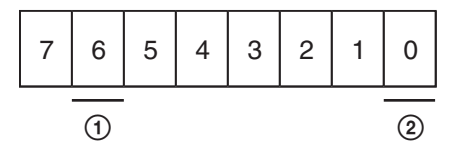

The bit for the reply data must be set to 1.

#### 1 **Selected offset**

#### 2 **Input Configuration data**

#### **2. Reply data**

The Reply data consists of two bytes. The Reply data starts at the LSB of the specified data byte. Each section of the data reply requires the following details.

**Input Configuration data:** One byte. The byte order is the same as that specified in "2. Values to be applied" of "Input Config (21H)" [on page 7.](#page-6-1)

**Selected offset:** One byte. The byte order is the same as that specified in "Selected Offset (28H)" [on page 10.](#page-9-1)

# <span id="page-18-2"></span>**White Balance Reply (71H)**

This command is used to send the white balance data to the remote controller.

The [0x71] command data is specified as the first data byte of the command block.

The [0x04] command data is sent back as the second data byte in one data byte.

The two-byte data of the following adjustment values are sent back in the order of the lower to upper bytes as the third data byte.

R gain

G gain B gain R bias G bias

B bias

# <span id="page-18-3"></span>**3D Offset Reply (73H)**

This command is used to send the 3D offset data to the remote controller.

**First data byte:** The [0x73] command data is specified.

**Second data byte:** Sends the R gain data in one data byte.

**Third data byte:** Sends the G gain data in one data byte.

**4th data byte:** Sends the B gain data in one data byte.

**5th data byte:** Sends the R bias data in one data byte.

**6th data byte:** Sends the G bias data in one data byte.

**7th data byte:** Sends the B bias data in one data byte. The byte order is the same as that specified in "2. The 3D offset values to be saved" of "3D Offset (49H)" [on page](#page-16-0)  [17](#page-16-0).

# <span id="page-18-4"></span>**User Memory Reply (75H)**

This command is used to send the values for the User Memory data stored in the NVM of the monitor to the remote controller.

**First data byte:** The [0x75] command data is specified.

**Second data byte:** Sends the User Memory Number data in one data byte.

The byte order is the same as that specified in "User Memory Sense (65H)" [on page 18](#page-17-4).

**Third data byte:** Sends the CONTRAST data in one data byte.

The byte order is the same as that specified in "2. CONTROL data value" of "Control Data (23H)" [on](#page-6-2)  [page 7](#page-6-2).

**4th data byte:** Sends the APERTURE (except 15k) data in one data byte.

The byte order is the same as that specified in "2. CONTROL data value" of "Control Data (23H)" [on](#page-6-2)  [page 7](#page-6-2).

**5th data byte:** Sends the APERTURE (15k) data in one data byte.

The byte order is the same as that specified in "2. CONTROL data value" of "Control Data (23H)" [on](#page-6-2)  [page 7](#page-6-2).

**6th data byte:** Sends the BRIGHTNESS data in one data byte.

The byte order is the same as that specified in "2. CONTROL data value" of "Control Data (23H)" [on](#page-6-2)  [page 7](#page-6-2).

**7th data byte:** Sends the PHASE data in one data byte. The byte order is the same as that specified in "2. CONTROL data value" of "Control Data (23H)" [on](#page-6-2)  [page 7](#page-6-2).

**8th data byte:** Sends the CHROMA data in one data byte.

The byte order is the same as that specified in "2. CONTROL data value" of "Control Data (23H)" [on](#page-6-2)  [page 7](#page-6-2).

**9th data byte:** Sends the ASPECT data in one data byte. The byte order is the same as that of the 8th data byte of "User Memory Data (43H)" [on page 16](#page-15-0).

**10th/11th data bytes:** Sends the White Balance (R gain) data in two data bytes.

The byte order is the same as that specified in "2. The white balance values to be saved" of "White Balance Data (40H)" [on page 14.](#page-13-1)

**12th/13th data bytes:** Sends the White Balance (G gain) data in two data bytes.

The byte order is the same as that specified in "2. The white balance values to be saved" of "White Balance Data (40H)" [on page 14.](#page-13-1)

**14th/15th data bytes:** Sends the White Balance (B gain) data in two data bytes.

The byte order is the same as that specified in "2. The white balance values to be saved" of "White Balance Data (40H)" [on page 14.](#page-13-1)

**16th/17th data bytes:** Sends the White Balance (R bias) data in two data bytes.

The byte order is the same as that specified in "2. The white balance values to be saved" of "White Balance Data (40H)" [on page 14.](#page-13-1)

**18th/19th data bytes:** Sends the White Balance (G bias) data in two data bytes.

The byte order is the same as that specified in "2. The white balance values to be saved" of "White Balance Data (40H)" [on page 14.](#page-13-1)

**20th/21st data bytes:** Sends the White Balance (B bias) data in two data bytes.

The byte order is the same as that specified in "2. The white balance values to be saved" of "White Balance Data (40H)" [on page 14.](#page-13-1)

**22nd data byte:** Sends the Color Temp data in one data byte.

The byte order is the same as that of the 21st data byte of "User Memory Data (43H)" [on page 16.](#page-15-0)

**23rd data byte:** Sends the Computer Detect and Preset data in one data byte.

The byte order is the same as that of the 22nd data byte of "User Memory Data (43H)" [on page 16](#page-15-0).

**24th data byte:** Sends the Gamma and Scan Mode data in one data byte.

The byte order is the same as that of the 23rd data byte of "User Memory Data (43H)" [on page 16](#page-15-0).

**25th data byte:** Sends the I/P Mode data in one data byte.

The byte order is the same as that specified in "I/P Mode (27H)" [on page 10](#page-9-0).

**26th data byte:** Sends the source data to copy the values for USER of the white balance data in one data byte. The byte order is the same as that specified in "White Balance Data Copy (42H)" [on page 15](#page-14-0).

**27th data byte:** Sends the User Memory Length data in one data byte.

The byte order is the same as that specified in "2-1. Specifies the length of the name" of "Memory Name  $(26H)$ " [on page 9](#page-8-0).

**28th data byte:** Sends the User Memory Name data in one data byte (maximum 45 data bytes).

The byte order is the same as that specified in "2-2. Specifies the name data" of "Memory Name (26H)" [on](#page-8-0)  [page 9.](#page-8-0)

# <span id="page-19-0"></span>**Status Remote Reply (7EH)**

This reply informs the remote controller of the current remote status of the monitor. The monitor always reply to questions in REMOTE ON and REMOTE OFF mode. The [0x7E] command data is specified as the first data byte of this command.

The status of the remote control is sent as the second data byte in one data byte.

The values are specified as follows:

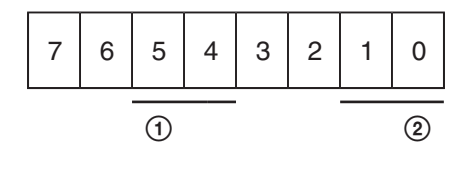

1 **Control applied**  $REMOTE ON = 01$ REMOTE OFF = 10

2 **Type of remote control ready to apply** This value should always be 10.

# <span id="page-20-0"></span>**ACK Reply (04H)**

The monitor sends this command when all the commands were correctly received and executed.

# <span id="page-20-1"></span>**NAK Reply (05H)**

The monitor sends this command when an error has occurred after reception of the command.

The [0x05] command data is specified as the first data byte of the command block.

An error which is found in the serial communication port is sent in one data byte as the second byte data. The errors are as follows:

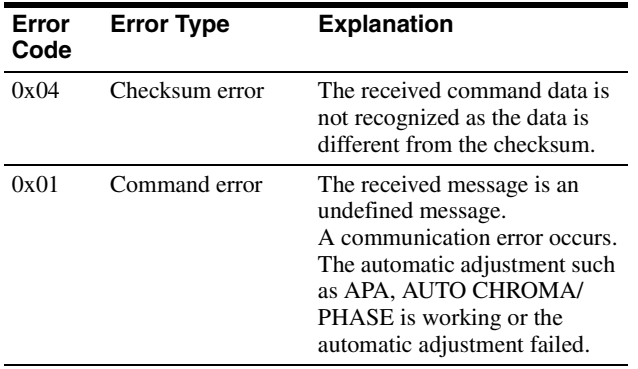

# <span id="page-21-0"></span>*Ethernet*

# <span id="page-21-1"></span>**Overview**

The unit can control the monitor using the commands described in this manual via the network (Ethernet). For example, the Input Select, etc. can control from the external controller such as the PC.

#### **On notation**

This document uses the following notations:

- A hexadecimal number is indicated by an **h** after the number (10h =  $0x10 = 16$ .) Otherwise, the number is a decimal.
- Character strings are enclosed by quotation marks  $($ "").

# <span id="page-21-2"></span>**Connections**

When you connect the unit to the network that uses the Ethernet, use the straight cable. When using a hub for network connection, use a hub with automatic cable type (straight or cross) detection feature (AUTO MDIX).

#### **Network ports used by the monitor (the FTP data port is not shown)**

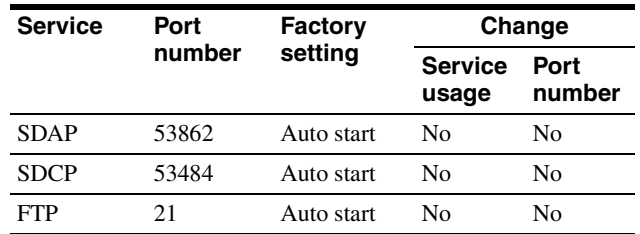

# <span id="page-22-0"></span>**Communication Protocol**

You can control the monitor using the Simple Display Control Protocol (SDCP) and the Simple Display Advertisement Protocol (SDAP), which define the packet conventions and communication procedures for the commands.

SDCP is used to exchange monitor commands and statuses. You can obtain video settings and information, modify system settings including networking settings and obtain information using Video Monitor Control (VMC) packets superimposed on the SDCP protocol. The SDAP protocol periodically broadcasts the status of devices using UDP to check the connections.

*For more information on the SDCP protocol, refer to section SDCP [on page 23](#page-22-2).* 

# <span id="page-22-1"></span>**SDAP**

The monitor provides the Status Advertisement Service. This service allows for the development of host applications that automatically find devices on the network. Monitors and controllers periodically broadcast device information over the network.

### **Function**

The following table shows the device information that is periodically (at regular intervals) sent out to the network as broadcast packets:

#### **Advertised information**

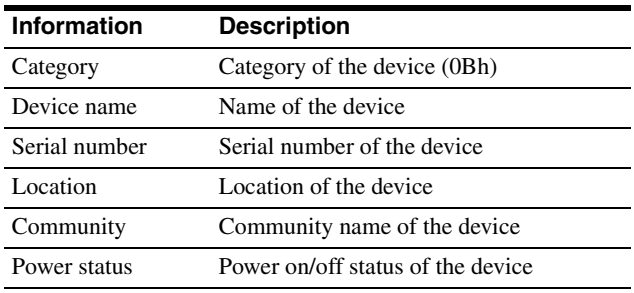

### **Protocol definition**

The following table defines the SDAP protocol used to implement this advertisement service:

### **Definition of the SDAP protocol**

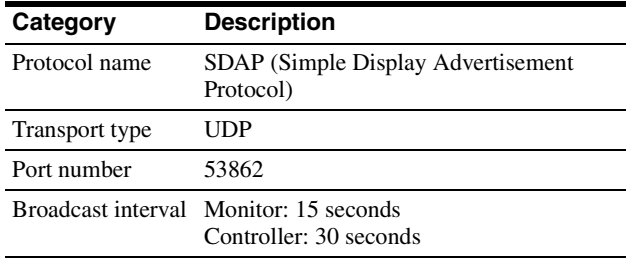

## <span id="page-22-2"></span>**SDCP**

This protocol provides a service for remotely controlling the monitor.

### **Function**

This service responds to the control commands and requests for status and information sent from the host controller.

The unit provides four connection modes: Single connection, Peer to Peer connection, Group connection, and All connection. The Single connection and Peer to Peer connection modes send SDCP packets using TCP to identify a single monitor. The Group connection and All connection modes send SDCP packets using UDP broadcast function within the area network to identify more than one monitor. The controller can obtain status information from the monitor only if they are connected via TCP. Do not perform status sensing when connecting via UDP.

# **Protocol definition**

The following table defines the SDCP protocol used to implement this service:

### **Definition of the SDCP protocol**

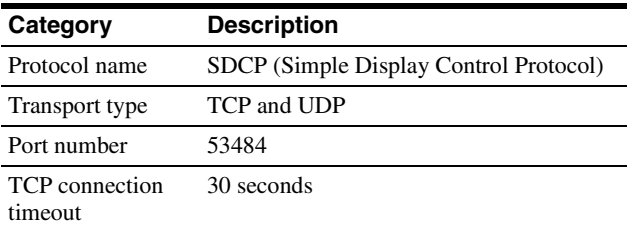

### **Considerations on communication**

• Do not issue the next command from the controller until you receive the return data for the previous command from the monitor. Otherwise, the monitor cannot receive the next command and thus cannot respond to the controller nor issue an error code. Refer to ["Wait time for return data" \(on page 24\)](#page-23-2) for information on the wait time between the controller issuing a command and the monitor responding with the return data.

- When a communication error occurs, the monitor discards the data it has received up to that point and waits for a new command.
- When an SDCP packet has a problem: Monitors are response-oriented. Sending return data after the communication takes place inside the monitor results in an error that delays the response. Therefore, the monitor returns an SDCP packet indicating that the command was successfully processed as soon as it receives a command, even if the data area of the SDCP packet has a problem. If the SDCP packet has a problem in areas other than the data area, an appropriate SDCP packet is returned. For status sensing, normal operations are also implemented as response-oriented operations. Therefore, the monitor returns some data even if nonexistent data are status-sensed.
- When broadcasting cursor or knob operations are performed from the menu using UDP, make sure to have an interval of 50 milliseconds between each command (BKM-15R issues a command every 100 milliseconds.) Time-consuming operations such as the white balance adjustment require longer intervals. Commands received before the previous process finishes are placed in a queue, but subsequent commands are discarded once the queued commands reach a certain number.

#### <span id="page-23-2"></span>**Wait time for return data**

The wait time for the host to receive return data from the monitor after it issued an SDCP packet is in the range of 4 to 8 milliseconds when using a 10base-T connection, assuming that no communication failure occurs.

# <span id="page-23-0"></span>**Command Block Format**

#### <span id="page-23-1"></span>**SDAP Packets**

This section describes the structure of SDAP packets. As shown in the following diagram, various information is bundled into a packet starting from the header. Each field is described in the subsequent paragraphs.

#### **Structure of an SDAP packet**

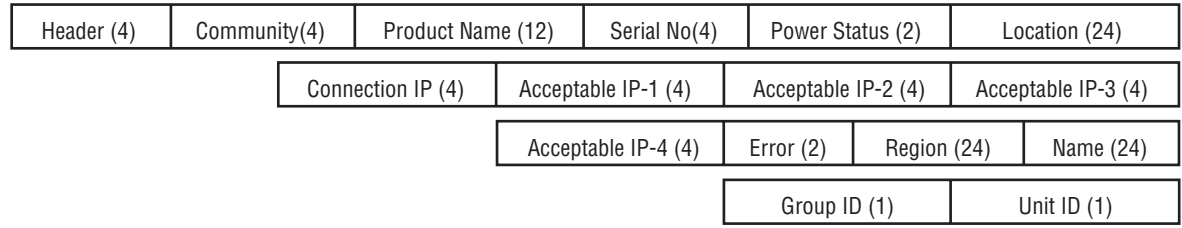

#### **Format**

SDAP packet version 4 includes all of the fields comprising version 3, which is used for the SONY SRX projector, plus Group ID and Unit ID.

#### **Header**

The Header uses four bytes: two bytes for the 16-bit ID and a byte each for the 8-bit Version and Category.

#### **Structure of the SDAP header**

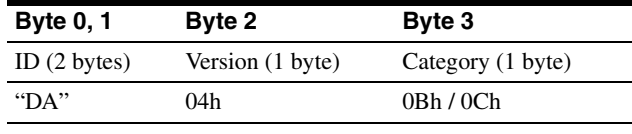

**ID:** Fixed to "DA".

**Version:** Indicates the version number of the protocol. It is fixed to 04h (version 4.)

**Category:** Indicates the category number of the display device. For a monitor, it is fixed to 0Bh. For a monitor controller, it is fixed to 0Ch.

#### **Community**

Contains a 4-byte string indicating the community name specified for the device. It is set to "SONY".

#### **Device information**

**Product Name :** Name of the device (up to 12) characters.)

If the name is shorter than 12 characters, 00h is inserted to fill in the space.

**Serial No.:** Serial number of the device (hexadecimal value.)

**Location:** Location information for the device (up to 24 characters.)

If it is shorter than 24 characters, 00h is inserted to fill in the space.

**Connection IP (SDAP Ver2.00):** Indicates the IP address of the host to which the device is currently connected and from which the menu is operated (hexadecimal value). A value of 00h indicates that the device is not connected to any host.

**Acceptable IP (SDAP Ver2.00):** Contains the registered information for the host IP address that accepts a connection via SDCP (hexadecimal value). Information for four hosts is sent in a packet. A value of 00h indicates that no host is specified.

**Error (SDAP Ver3.00):** Indicates whether an error occurred: 0 if no error occurred, 1 if an error occurred. **Region (SDAP Ver3.00):** Contains regional information. If it is shorter than 24 characters, 00h is inserted to fill in the space.

**Name (SDAP Ver3.00):** Indicates the name of the projector. If it is shorter than 24 characters, 00h is inserted to fill in the space.

**Group ID (SDAP Ver4.00):** Indicates the group ID assigned to the monitor (1-byte hexadecimal value.) **Unit ID (SDAP Ver4.00):** Indicates the unit ID assigned to the monitor (1-byte hexadecimal value.)

# <span id="page-24-0"></span>**SDCP Packets**

This section describes the structure of version 3 SDCP packets about only the fields used by the unit.

#### **Structure of an SDCP packet**

Header (2) Community (4) Group ID (1) Unit ID (1) Command (5) Data (n)

#### **Format**

Version 3 includes all of the fields comprising version 2, which is used for SONY SRX projector, plus Group ID and Unit ID, with the Data length field changed to two bytes.

#### **Header**

The Header uses two bytes: a byte each for the 8-bit Version and Category.

#### **Structure of the SDCP header**

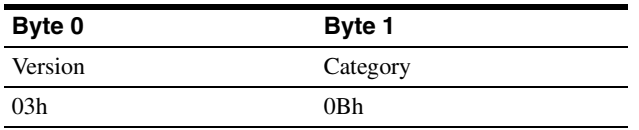

**Version:** Indicates the version number of the protocol. It is fixed to 03h (version 3.)

**Category:** Contains the category number for the monitor (0Bh). The unit checks the category number

and ignore the request if it is set to a number other than 0Bh.

#### **Community**

Contains a 4-byte case-sensitive alpha-numerical string indicating the community name. For the unit, it is set to "SONY". Community name must be four characters long. You can not specify a name shorter than four characters. Requests are processed only when this field matches the community name specified for the display device.

#### **Group ID**

Indicates the ID of the group with which the unit is registered. It is set to 0 for Single and Peer to Peer network connections and to 0xFF for All connections. If a number other than 0x00 or 0xFF is specified as the Group ID, the monitor with the specified Group ID accepts the command (the range of values for the Group ID is 1 to 99 depending on 7SEG for BKM-15R). The ID is a 1-byte hexadecimal value. When a Group ID is specified, broadcast communication with UDP is used. In this case, monitors do not return any response to the command.

#### **Unit ID**

Indicates a device-specific ID that is registered with the unit. It is set to 0 for Peer to Peer Network and Group connections and to 0xFF for All connections.

The ID is a 1-byte hexadecimal value. When a monitor receives an SDCP packet via TCP, it accepts the command only if the Unit ID specified in the packet (if specified) matches its Unit ID.

The Unit IDs for the monitors in the same subnet should be unique. The behavior of the monitors that have the same Unit ID depends on the configuration of the controller.

#### **ID settings for various connection modes**

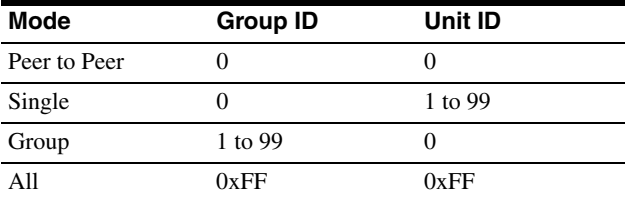

#### **Command**

The following table shows the format of request and response commands:

#### **Format of the SDCP Command field**

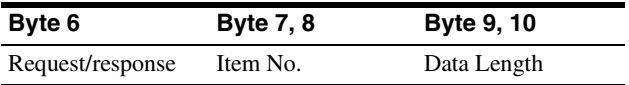

#### **Request**

Specifies the command request from the host to the monitor.

#### **SDCP request**

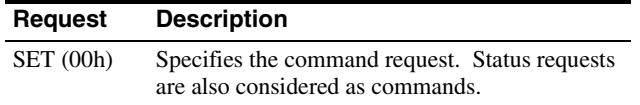

#### **Response**

Returns the result to the request sent from the host.

#### **SDCP response**

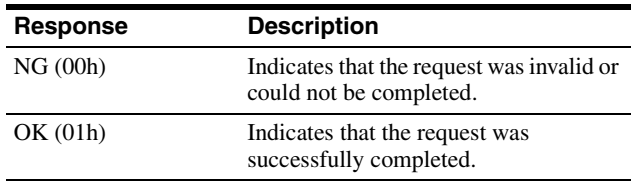

#### **Item no.**

Defines the format of the information included in the Data field.

#### **Item no.**

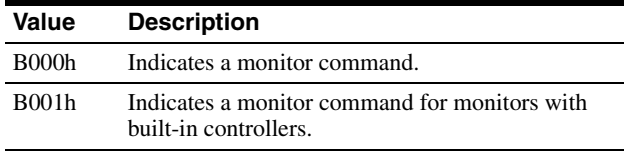

#### **Data length**

Specifies the length (n) of the subsequent Data field (a 2-byte hexadecimal value).

The maximum value that can be specified is 499 (01F3h).

#### **Example of normal communication**

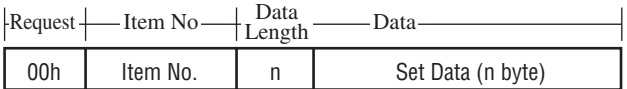

#### **Example of response**

#### **SDCP SET**

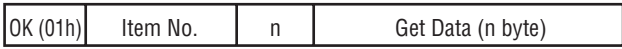

#### **Example of error communication**

If there is an error in the request, or if the request results in an error, "NG" is returned as the response. In this case, the Item no. field contains the item number of the original request packet and the Error Code field contains a 1-byte category and a 1-byte error code. Refer to ["SDCP error codes" \(page 26\)](#page-25-0) for the list of categories and error codes.

#### **Error response**

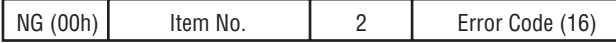

#### **Support for broadcast communication**

The broadcast communication via UDP is supported for controlling more than one monitor from a single controller. In this configuration, monitors do not return any response to commands.

#### **SDCP error codes**

The following table lists the SDCP error codes (not all of the error codes are implemented.) For description of the errors, refer to the subsequent paragraphs.

#### <span id="page-25-0"></span>**SDCP error codes**

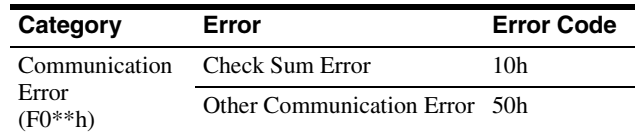

#### **Communication Error**

This type of error indicates a communication error between the controller and the main control microcomputer of the display.

**Check Sum Error:** A check sum error occurred at the main control microcomputer.

**Other Communication Error:** Another type of communication error occurred.

# <span id="page-26-0"></span>**VMC Command Description**

You can control the monitor settings using VMC packets superimposed on SDCP. A VMC packet is applied to the Data field of an SDCP packet to send commands to the monitor and receive its status.

**SDCP** 

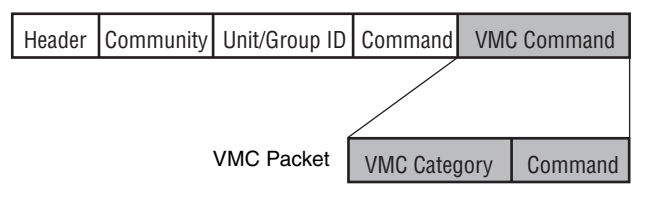

# <span id="page-26-1"></span>**Format of VMC Packets**

A VMC packet is comprised of combinations of strings. The Category field specifies the category of the command and the Command field contains the command string and its parameters. Both fields have variable length. A space is used as the separator between them:

"Category Command Parameter1 Parameter2" The termination code  $(0x00)$  for the strings is not sent. The command may not be correctly interpreted if a space is appended after a string. (You must configure the receiving device to accept strings with termination codes or spaces.)

### **Communication sequence for the VMC packets**

#### **SDCP (TCP) communication sequence**

The following diagram shows the SDCP (TCP) communication sequence.

The monitor returns the response to a command upon its reception. For a command that takes time to process, the execution continues even after the response is sent out. If the monitor receives the next command while executing the previous command, it places the next command in the queue. For a status request, the monitor returns the response only after the command result becomes ready to be sent and the status value is set.

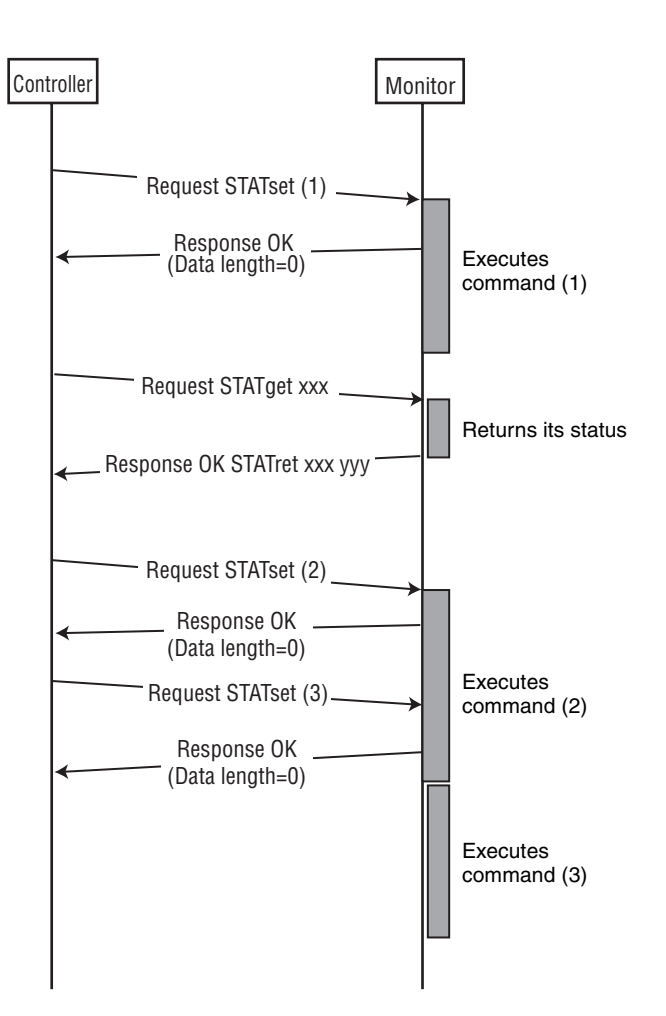

Ethernet

Ethernet

#### **SDCP (UDP) communication sequence**

The following diagram shows the communication sequence for ALL and Group-mode SDCP (UDP) communication:

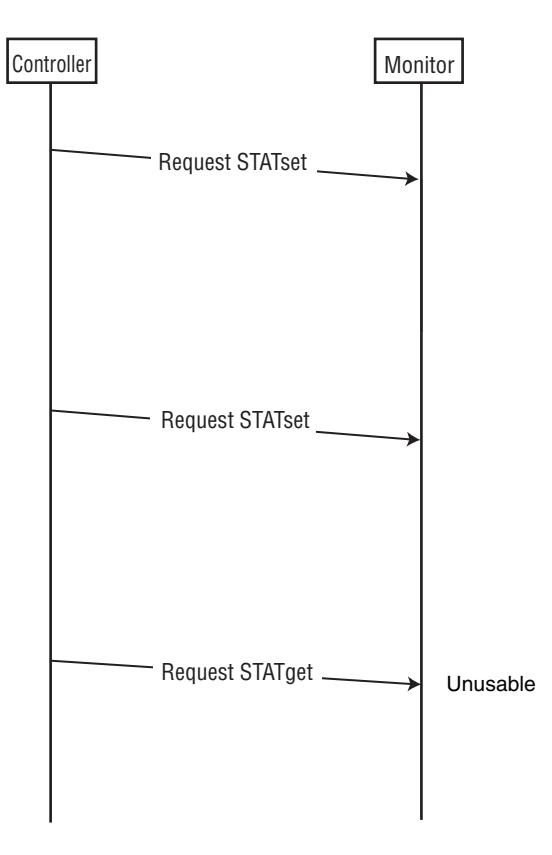

# <span id="page-27-0"></span>**Details of VMC Commands**

#### **VMC category**

The following table lists the VMC command categories:

#### **List of command categories**

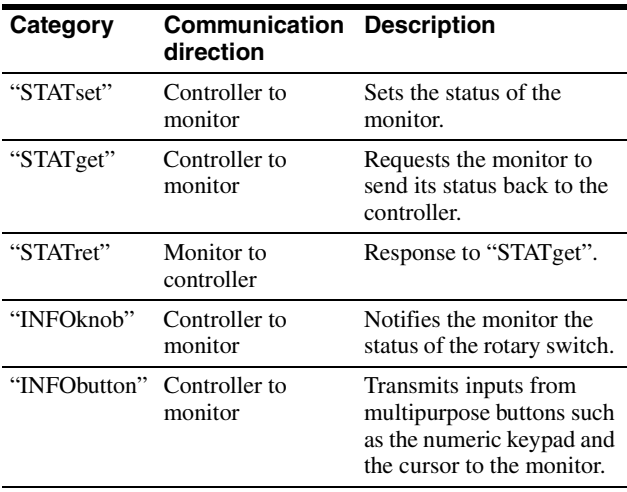

### **Command**

Enter the setting value in [Value] (do not enter [ ].)

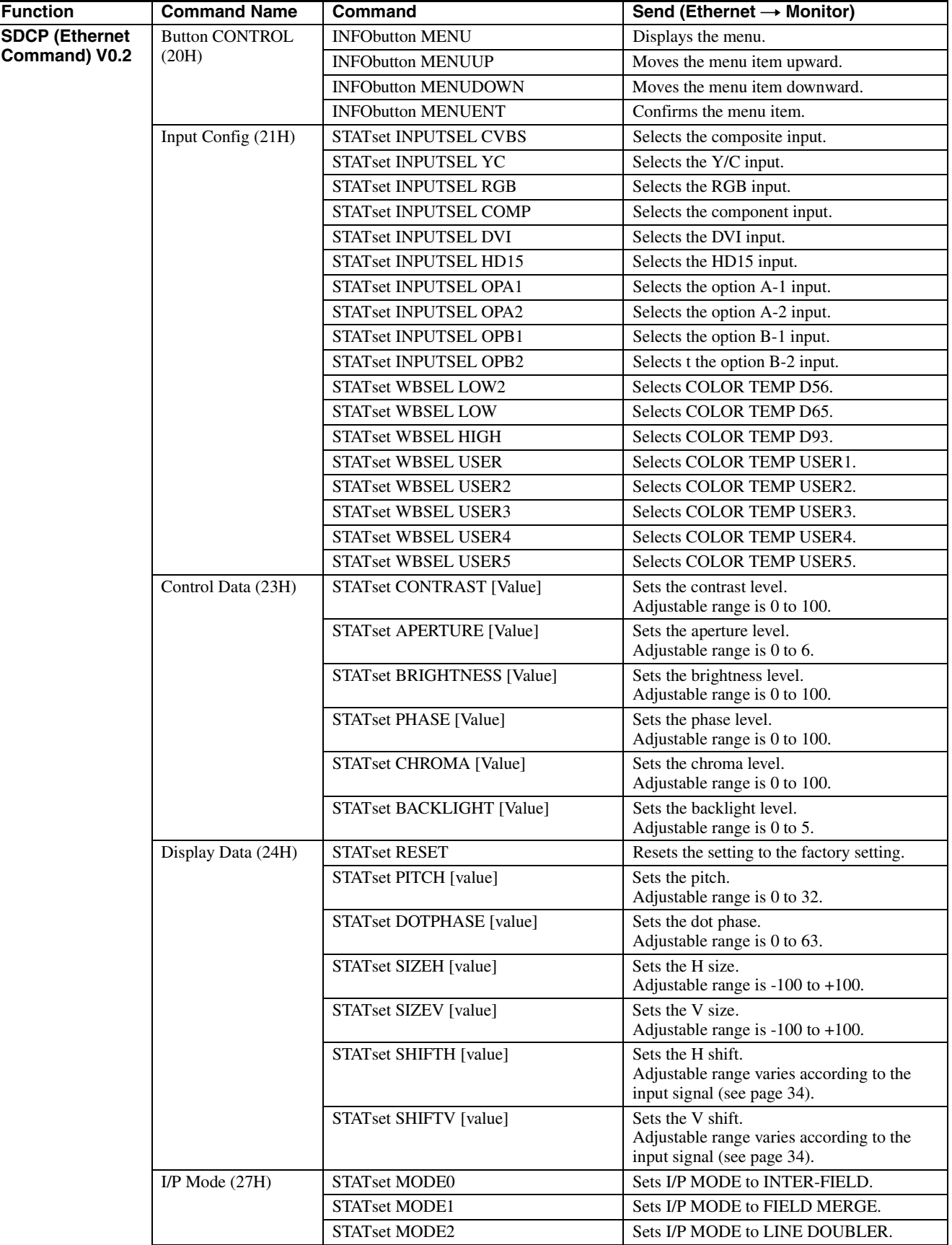

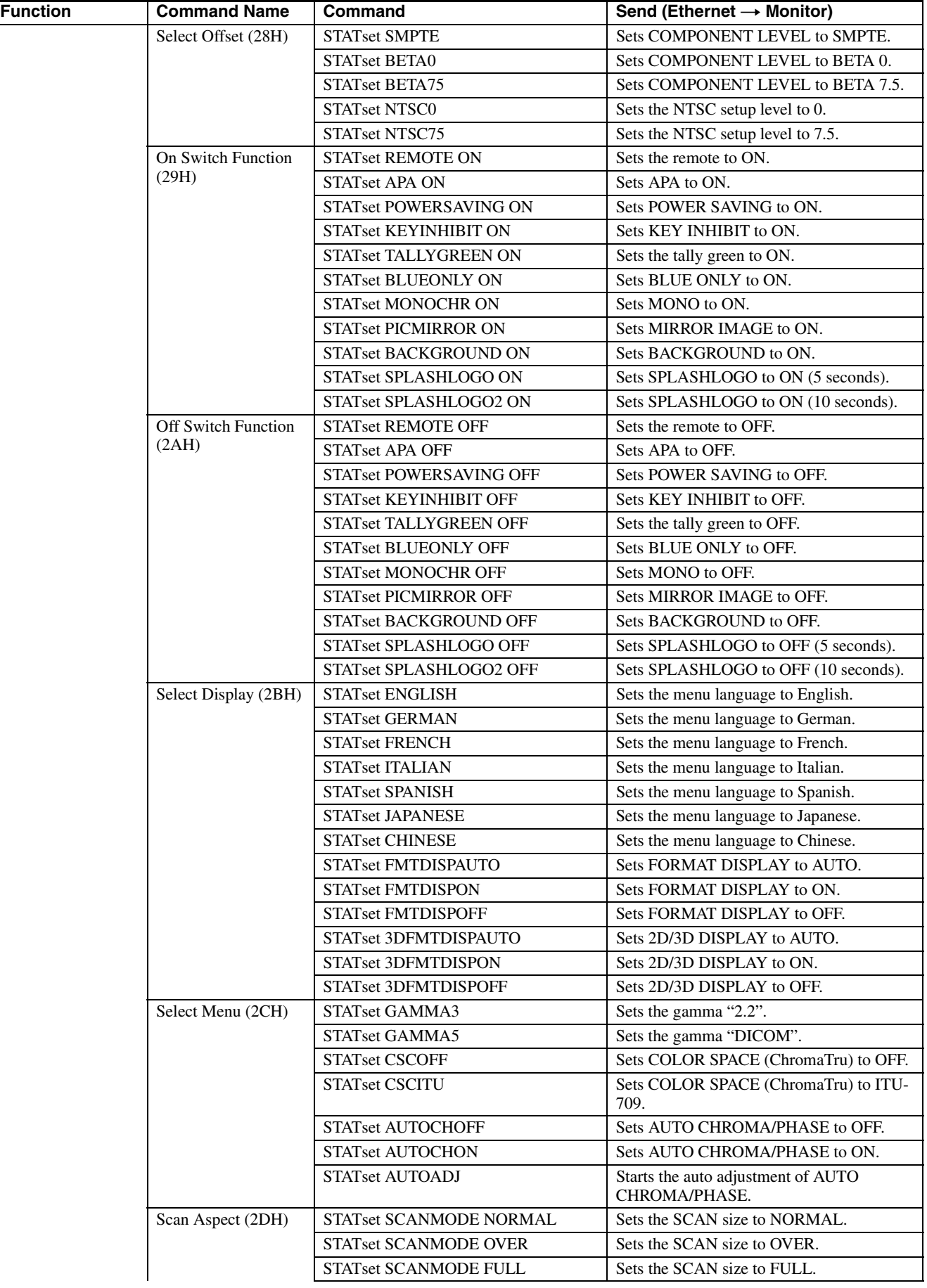

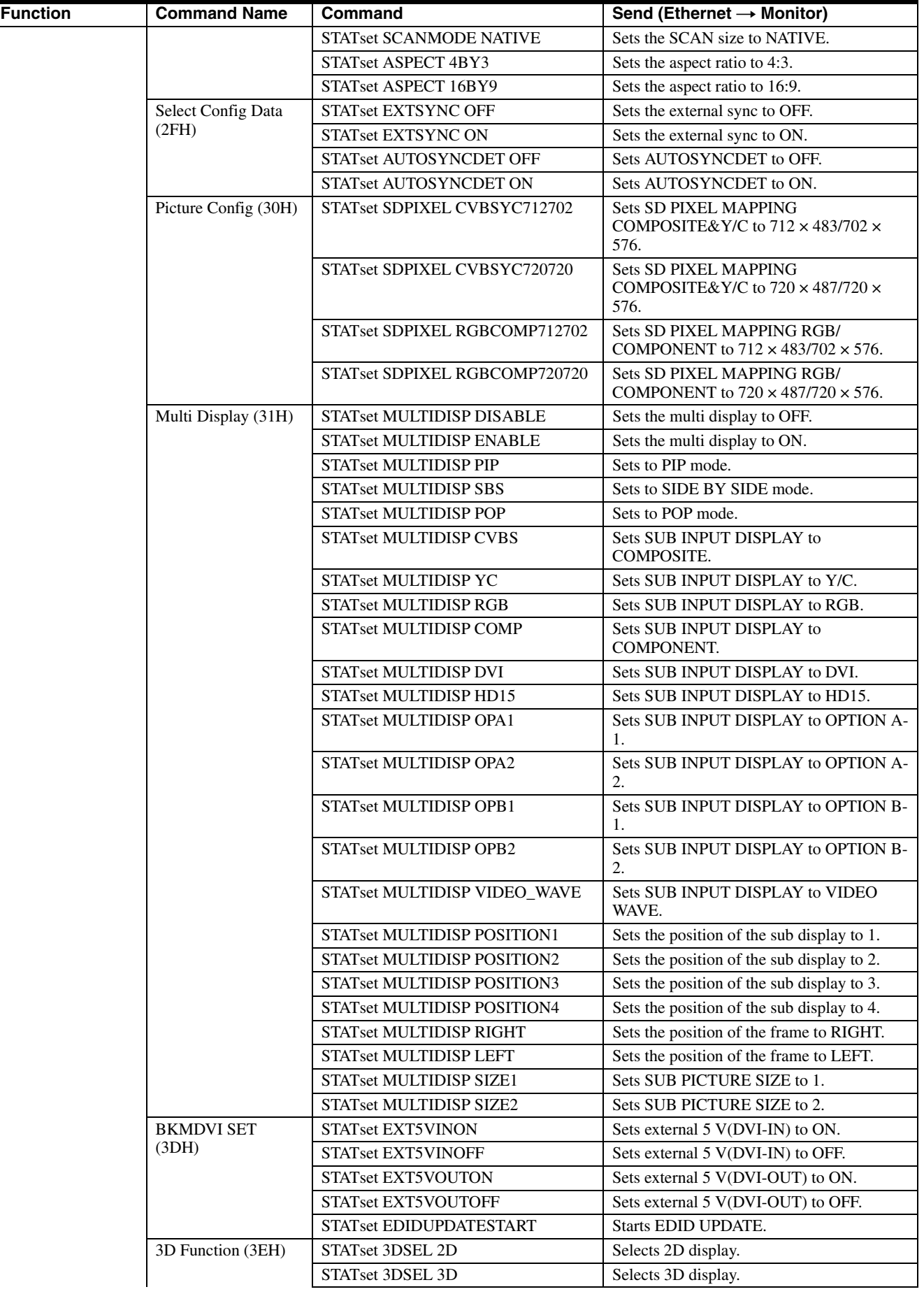

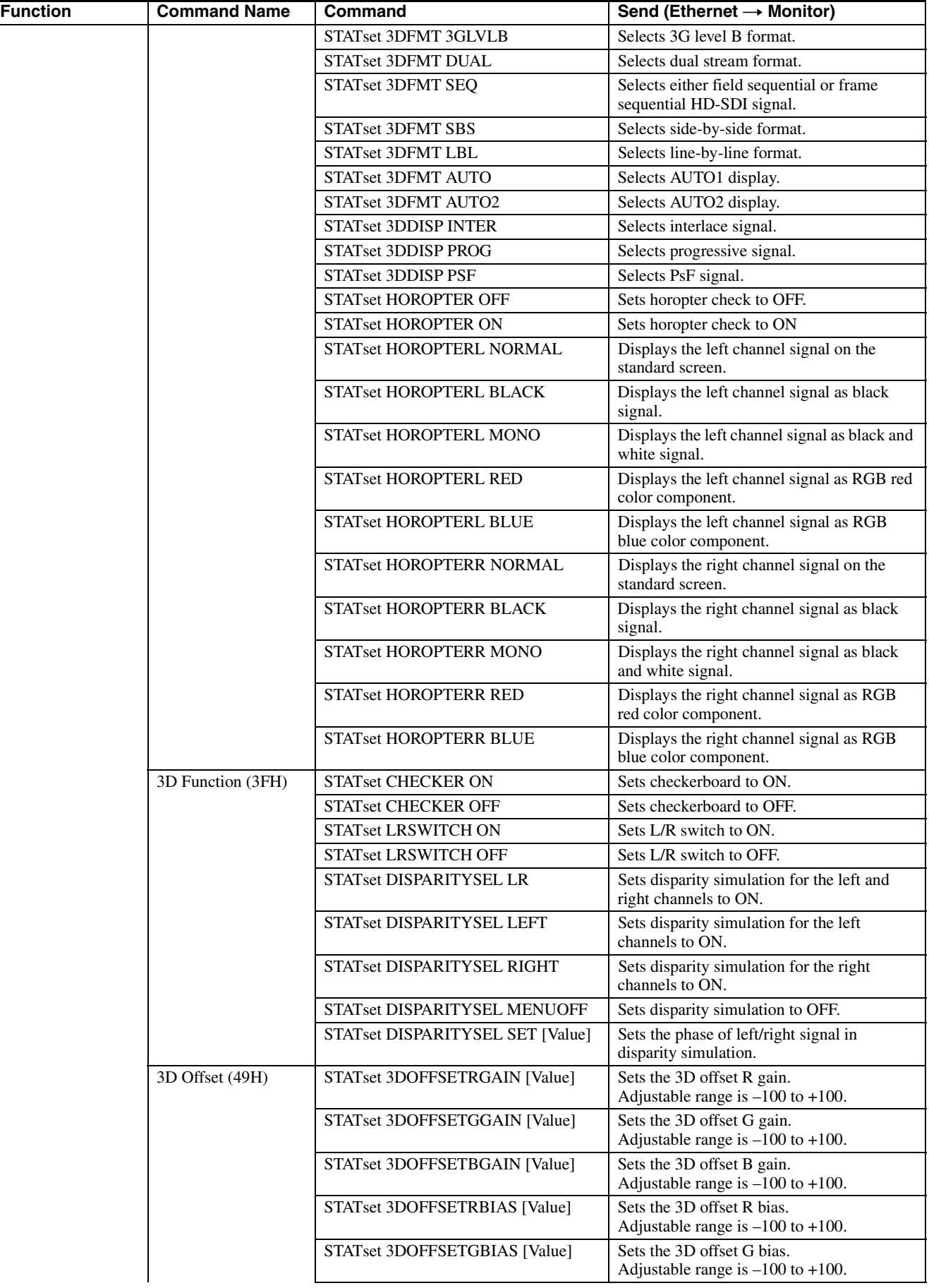

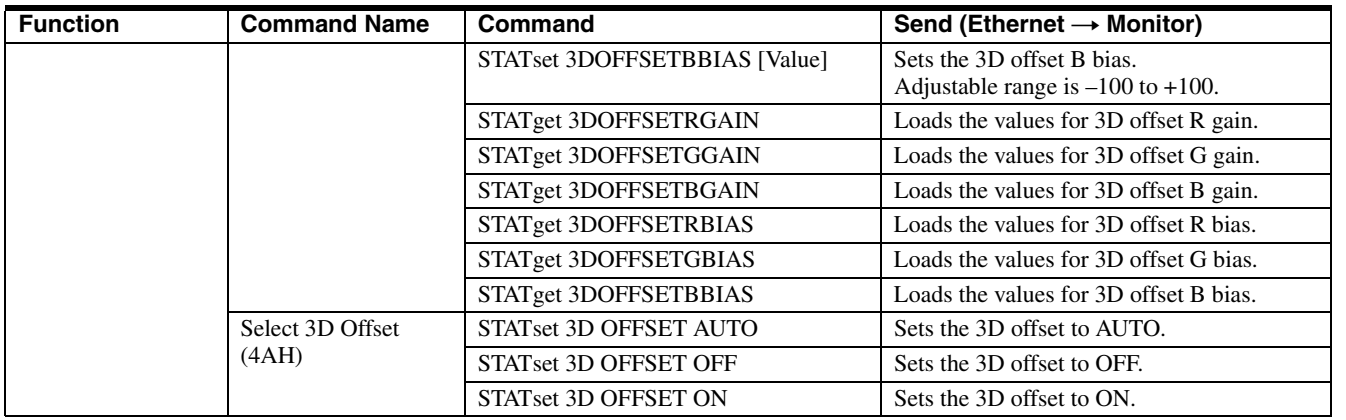

# <span id="page-33-1"></span><span id="page-33-0"></span>**Maximum and minimum values of SHIFT H and SHIFT V**

#### **VESA DMT**

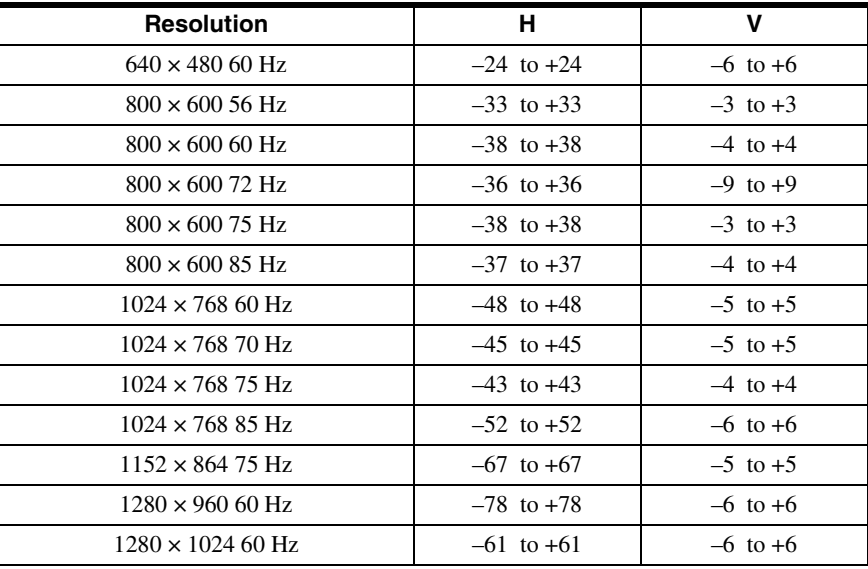

#### **VESA CVT**

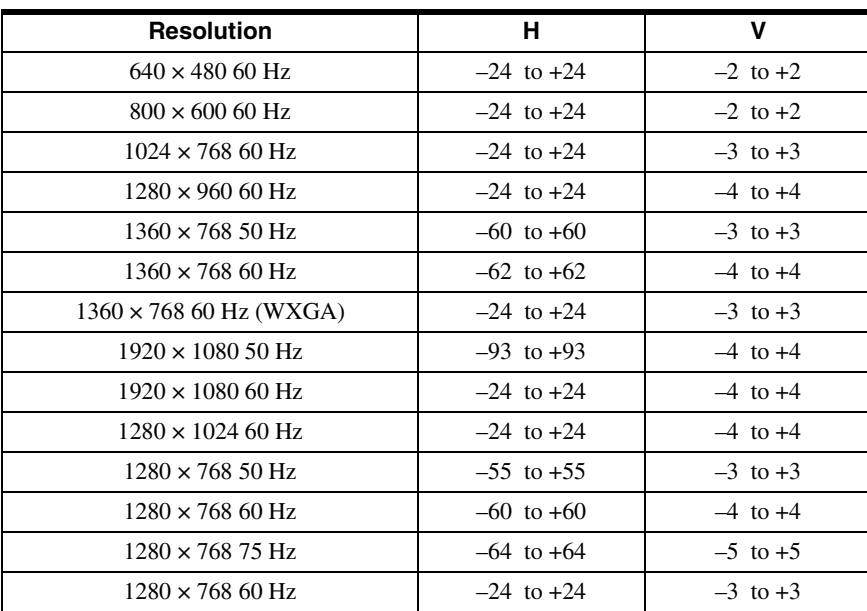

#### **Others**

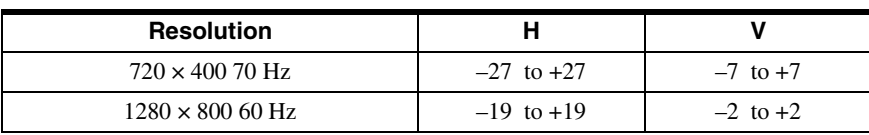

– : Not available